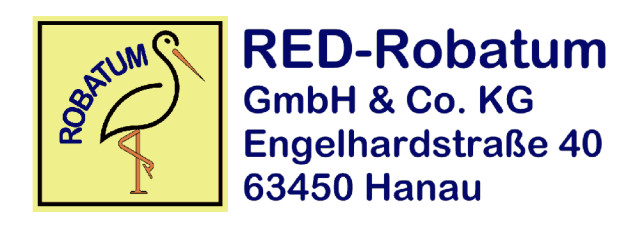

# **MIDI-for-Vintage-Synths-Interface PPG-Wave-2**

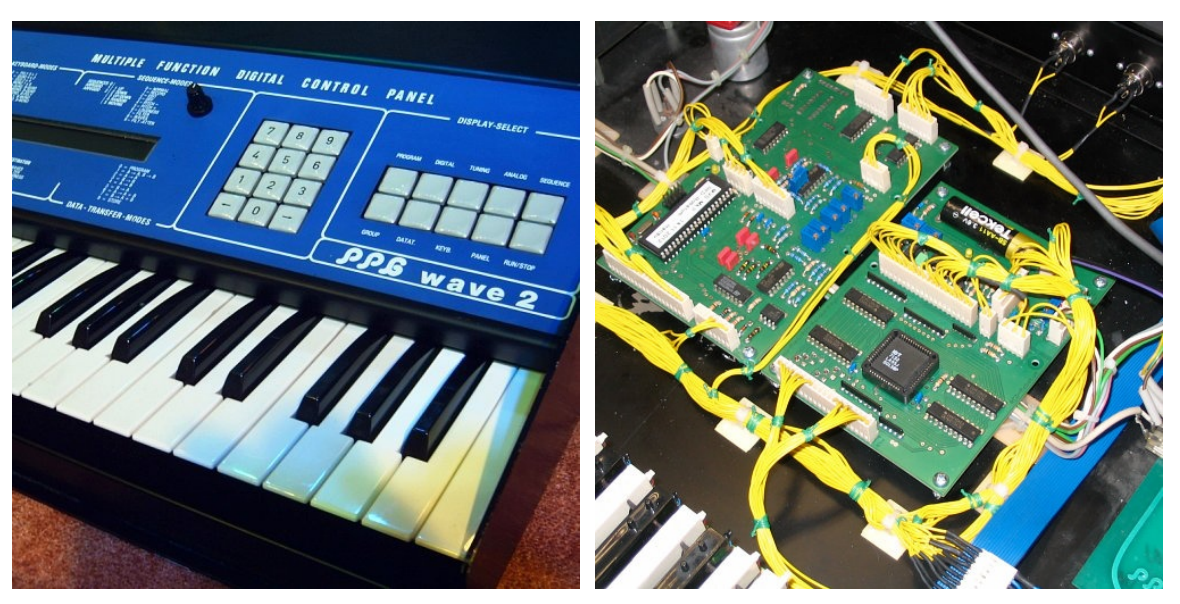

PPG-Wave-2 mit MIDI-for-Vintage-Synth-Interface Mk.II

# **1. Übersicht**

Das MIDI-for-Vintage-Synth-Interface dient der Nachrüstung einer MIDI-Schnittstelle zur Fernsteuerung von Synthesizern. Dabei werden nicht nur die Noteninformationen sondern über zwei Analogkanäle auch Pitch-Bend und Modulationssignale verarbeitet. Zusätzlich wird der MIDI-Befehl *Sustain-On/Off* (Pedal zur Aufhebung der Release-Phase des ADSR-Generators) an die entsprechende Synthesizer-Funktion weitergeleitet. Weiterhin können auch die Klangprogramme (Presets) des Synthesizers über entsprechende MIDI-Befehle umgeschaltet werden.

Das MIDI-for-Vintage-Synth-Interface verfügt für den normalen Betrieb über keine besonderen Bedienelemente. Alle wichtigen Einstellungen wie MIDI-Modus (Omni/Poly), MIDI-Kanal, das Verhalten auf verschiedene Modulationsquellen (MIDI-Continuous-Controller) sowie einige anderen Modi sind über das Drücken bestimmter Klaviaturtasten während des Einschaltens wählbar. Diese Parametereinstellung wird nachfolgend auch als "Lernphase" bezeichnet und wird weiter unten ausführlich beschrieben.

Auf der Leiterplatte des MVS-Interfaces selbst sind einige spezielle Optionen per Steckbrücke wählbar die im Anhang beschrieben werden.

Auf der Geräterückseite des Synthesizers sind zwei MIDI-DIN-Buchsen eingebaut, ein MIDI-Eingang (beschriftet mit MIDI-In) und ein Ausgang für die durchgeschleiften MIDI-Daten (beschriftet mit MIDI-Thru). Prinzipbedingt gibt es keinen MIDI-Ausgang der die Tasteninformationen des Instruments nach außen weitergibt.

Beim PPG-Wave-2 wurden mit dem MIDI-for-Vintage-Synth-Interface zusätzlich einige Besonderheiten eingebaut, die hier kurz aufgelistet werden:

- Zusatzschaltung zur Lösung des kritischen Zeitverhaltens des Keyboard-Scannings (Dual-Port-RAM-Keyscanning-Unit).
- · Zusatzoszillator (VCO) für die Steuerung der PPG-Wave-2-Aftertouch-Modulation (Keyboard-Dynamics) über MIDI mit automatischer Umschaltung zwischen Intern/Extern (siehe auch Auto-Local-Mode).
- · Spreizung des geräteinternen Pitch-Benders im Mittelbereich zur Stabilisierung der Gesamtstimmung.
- · Austausch des geräteinternen Backup-Akkus für den Speicherinhals der PPG-Wave-2-Programme gegen eine langlebige Lithium-Batterie-Lösung.

Für den technisch Interessierten werden im Kapitel 4.4 die einzelnen Funktionen der dafür notwendigen Spezial-Zusatzelektronik noch etwas genauer beschrieben.

## **1.1 Die analogen Steuerausgänge A und B**

Der analoge Steuerausgang A des MVS-Interfaces ist intern für die Steuerung des Pitch-Bendings verdrahtet. Der Wirkumfang ist auf +/- 2 Halbtönen justiert.

Der analoge Steuerausgang B des MVS-Interfaces ist fest zur Steuerung des auf einer separaten Leiterplatte aufgebauten Zusatzoszillators (VCO) verdrahtet, der beim MIDI-Spiel wiederum als Modulationssignal des PPG-Wave-2 dient.

Das Modulationsziel kann über das Menü des PPG-Wave-2 programmiert werden, wobei ohne das MVS-Interface die Modulationsquelle immer der Aftertouch der Synthesizer-Klaviatur ist. Diese (herkömmliche) Betriebsart wird Local-Mode genannt und wird durch das MVS-Interface bei eintreffenden Noten-Befehlen automatisch deaktiviert.

Beim Betrieb über das MVS-Interface kann die Modulationsquelle entweder ein sogenannter MIDI-Continuous-Controller (Modulationsrad, Breath-Controller etc.) oder auch Aftertouch (Channel-Pressure) sein. In der Werkseinstellung ist als Modulationsquelle das Modulationsrad (z.B. vom Master-Keyboard) voreingestellt. Diese Auswahl kann in der "Lernphase" geändert werden, wobei auch die automatische Zuordnung (bei der erstmaliger Verwendung eines bestimmten Continuous-Controllers) der Modulationsquelle möglich ist.

Für bestimmte Continuous-Controller kann der Wirkungsbereich des Modulationssignals zu groß sein um ein feinfühliges Spiel zu erlauben. Um hier Abhilf zu schaffen, kann der Wirkungsbereich über einen parametrierbaren Abschwächer (Modulation-Attentuator) in drei Stufen (100%, 50%, 25%) angepasst werden.

## **1.2 Das Aftertouch-Signal beim PPG-Wave-2**

Beim PPG-Wave-2 ist eine Eigenart bei der Verarbeitung des Aftertouch-Sensor-Signals zu beachten: sie erfolgt relativ zu dem Wert, der jeweils beim Betätigen der ersten Taste vom Prozessor des Wave-2 gemessen wird. Umgekehrt wird beim Loslassen der Tasten der Wert für Aftertouch immer zwangsweise auf Null gesetzt und beim nächsten Tastendruck ein neuer Startwert berechnet.

Diese auf den ersten Blick etwas umständliche Technik verhindert sehr wirkungsvoll Drifts des kapazitiven Aftertouch-Sensors und ist im Local-Mode des PPG-Wave-2 von außen auch überhaupt nicht bemerkbar.

Anders ist es beim Spiel über das MVS-Interface und beispielsweise der Benutzung des Modulationsrades am Master-Keyboard als Modulationsquelle. Steht das Modulationsrad z.B. in der Mitte und es wird dann eine Taste gedrückt, dann ist nur noch die Hälfte des maximalen Modulationshubes umsetzbar, da als Startwert bereits die halbe Modulationsauslenkung in die Berechnung eingeht. Wird umgekehrt bei einem anstehenden Ton das Modulationsrad vom Minimum zum Maximum gedreht und dann die Klaviatur losgelassen, reist schlagartig die Modulation ab.

Dieses Verhalten ist vom Betriebssystem des PPG-Wave-2 vorgegeben und lässt sich (leider) nicht ändern. Bei der Benutzung von MIDI-Aftertouch spielt das natürlich keine Rolle, bei der Benutzung anderer Modulationsquellen kann man aber durch eine entsprechende Spielweise den Effekt umgehen oder ihn sogar als Stilmittel einsetzen.

#### **1.3 Der digitale Steuerausgang**

Der digitale Steuerausgang ist als Optokoppler-Ausgang ausgeführt und ist intern fest mit der Klinkenbuchse Sustain-Pedal des PPG-Wave-2 verbunden. Über den MIDI-Befehl *Sustain-On/Off* kann diese Funktion durch das MVS-Interface gesteuert werden. In der "Lernphase" kann die Polarität des Signals für besondere Fälle invertiert werden.

#### **1.4 Der Local-Mode und der Auto-Local-Mode**

Nach dem Einschalten befindet sich das MVS-Interface im Local-Mode, d.h. eine möglicherweise über MIDI anstehende Pitch-Bend-Auslenkung wird auf Null gesetzt und die Modulation wird auf den Aftertouch-Sensor des PPG-Wave-2 geschaltet (Keyboard-Dynamics).

Sobald das MVS-Interface ein MIDI-Befehl *Note-On/Off* empfängt, wird der Local-Mode automatisch deaktiviert und damit die PPG-Wave-2-Aftertouch-Modulation auf die entsprechende MIDI-Quelle geschaltet. Am PPG-Wave-2 selbst können dann zwar über die Klaviatur noch Töne angeschlagen werden, die lokale Aftertouch-Sensor zeigt aber keine Wirkung mehr.

Um den PPG-Wave-2 wieder in der Local-Mode zurückzuschalten gibt es mehrere Möglichkeiten. Die MIDI-Befehle *Local-On/Off* können den Local-Mode direkt umschalten, der MIDI-Befehl *System-Reset* schaltet zwangsweise auf Local-On. Allerdings werden solche Befehle eher von Computerprogrammen als vom Master-Keyboard gesendet. Viel praktischer ist der Auto-Local-Mode: ist er aktiviert, wird die Nichtbenutzung der MIDI-Steuerung durch das Erkennen von "keiner gedrückten Taste" über den Zeitraum von 30 Sekunden überwacht. Ist die Zeit ohne MIDI-Noten-Aktivität verstrichen, wird automatisch der Local-Mode aktiviert. In der Werkseinstellung ist der Auto-Local-Mode aktiviert, die Zeit von 30 Sekunden lässt sich nicht ändern.

Ein indirekt mit dem Local-Mode zusammenhängender Effekt ist, dass die über das MVS-Interface empfangenen Werte für Pitch-Bend und Modulation beim Aktivieren des Local-Modes automatisch auf Null gesetzt werden. Dies ist insbsondere dann wichtig, wenn das verwendete Sequenzer-Programm am Ende oder beim Stoppen der Sequenz die Steuerbefehle zum Nullsetzen der Werte für Pitch-Bend und Modulation nicht sendet. Im schlimmsten Fall bleiben die Signale auf den zuletzt benutzten Werten hängen und man hat (außer den Synthesizer auszuschalten) keine Möglichkeit diese manuell auf Null zu setzten.

#### **1.5 Der Sequencer-Mode**

Eine ähnliche Hilfe ist der vom Local-Mode unabhängige Sequencer-Mode. Er wurde speziell dafür geschaffen, dass beim Stoppen eines angeschlossenen Sequenzers die beiden Analogkanäle für Pitch-Bend und Modulation umgehend auf Null gesetzt werden. Da mit dem MIDI-Befehl *Sequencer-Stop* ein eindeutiges Signal vorhanden ist, braucht nicht wie im Auto-Local-Mode bis zur Nullsetzung gewartet zu werden. In der Werkseinstellung ist Sequencer-Mode nicht aktiviert, denn eigentlich sollte sich der Sequenzer selbst um das "Aufräumen" seiner gesendeten Daten kümmern (z.B. mit "Reset All *Controllers*"). Wird durch das Sequencer-Programm noch nicht mal der MIDI-Befehl *Sequencer-Stop* gesendet, bleibt zum Zurücksetzen immer noch der zeitverzögert wirkende Auto-Local-Mode.

#### **1.6 Die Active-Sensing-Funktion**

Die adaptive MIDI-Active-Sensing-Funktion überwacht ständig die MIDI-Verbindung und löst bei Trennen der Verbindung (z.B. Abschalten des Master-Keyboards) einen internen MIDI-Reset (inkl. All-Notes-Off) aus. Auch beim "Absturz" des Sequenzerprogramms werden so "Notenhänger" zuverlässig vermieden.

Unter der Voraussetzung, dass der MIDI-Sender über eine gewisse Zeit (ca. 6 Sek.) mehrfach den MIDI-Befehl *Active-Sensing* sendet, schaltet sich die MIDI-Active-Sensing-Funktion automatisch scharf. Werden irgendwann später keine MIDI-Daten mehr empfangen, wird nach ca. 6 Sekunden ein interner MIDI-Reset ausgeführt und damit die MIDI-Active-Sensing-Funktion auch wieder deaktiviert. Durch diesen Algorithmus passt sich das MVS-Interface an das vorhandene MIDI-Setup an, je nachdem ob Activ-Sensing verwendet wird oder nicht.

Für Notfälle ist die MIDI-Active-Sensing-Funktion auch über eine interne Steckbrücke (siehe Anhang) zwangsweise deaktivierbar.

# 2. Die Parametereinstellung ("Lernphase")

Einige Parameter und Funktionen des MVS-Interfaces können in der sogenannten Lernphase eingestellt werden. Als Bedienelement wird die sowieso vorhandene - und durch das MVS-Interfaces gelesenen - Klaviatur des Synthesizers verwendet, zusätzliche Schalter oder Taster sind deswegen weder notwendig noch vorhanden.

Ist beim Einschalten des Instruments genau eine Taste auf der Klaviatur des PPG-Wave-2 gedrückt, wird das MVS-Interface in die Lernphase geschaltet. Während der Lernphase muss die betreffende Taste für mindestens 5 Sekunden gedrückt bleiben um den Lernvorgang erfolgreich abzuschließen.

Ein Eintritt in die Lernphase erfolgt nicht, wenn erst nach dem Einschalten (z.B. nach 3 Sekunden) eine Klaviaturtaste gedrückt wird.

Die Lernphase wird ohne Änderung von Einstellungen vorzeitig abgebrochen, wenn mehr als eine Klaviaturtaste gleichzeitig gedrückt oder wenn die eine gedrückte Taste vor Ablauf von 5 Sekunden losgelassen wird.

- **Achtung:** Eine Änderung von Parametereinstellungen erfolgt nur, wenn die Lernphase vollständig durchgeführt und nicht abgebrochen wird.
- **Hinweis:** Um die Lernphase korrekt durchzuführen, sollte die entsprechende Klaviaturtaste bereits vor der Betätigung des Netzschalters gedrückt und anschließend für mindestens 6 Sekunden unverändert gehalten werden. Je nach Synthesizermodell, Ausführung des MVS-Interfaces und momentaner Klangeinstellung, kann man das Ende der Lernphase durch einen Sprung in Tonhöhe, Klangfarbe (Patch) oder Modulationsauslenkung hören.

Die in einer vollständigen Lernphase eingestellten Werte werden in einem internen Festwertspeicher (EEPROM) bis zu ihrer nächsten Änderung (erneute Lernphase) gespeichert.

Ist beim Einschalten keine oder mehrere Tasten gleichzeitig auf der Synthesizerklaviatur gedrückt, werden auch keine Werte geändert.

Um mehrere Parameter einzustellen ist die Lernphase mehrmals durch Aus- und wieder Einschalten des Synthesizers zu wiederholen.

#### **2.1 Die Einstellung des MIDI-Kanals bzw. des Omni-Modes**

Über die untersten 16 Tasten (schwarze Tasten zählen mit) wird während der Lernphase der MIDI-Kanal eingestellt, über den das MVS-Interface zukünftig MIDI-Befehle empfangen soll. Dabei zählt die unterste Taste als niedrigster MIDI-Kanal (0 oder 1, je nach Zählweise), die 16-te Taste als höchster MIDI-Kanal (15 oder 16, je nach Zählweise).

Alle Tasten nach der 16-ten Taste bis vor die 54-ste Taste aktivieren den MIDI-Omni-Mode, d.h. das MVS-Interface empfängt alle MIDI-Befehle, egal auf welchem MIDI-Kanal diese gesendet werden.

Für ein aus mehr als zwei Geräten bestehendes MIDI-Setup ist es empfehlenswert, das MVS-Interface auf einen bestimmten MIDI-Kanal einzustellen. So können alle beteiligten Instrumente die jeweils für sie bestimmten MIDI-Befehle auseinanderhalten und es gibt weniger Verwirrung (sowohl beim Instrument als auch beim Anwender).

#### **2.2 Die Zuordnung eines Continuous-Controllers (CCN-Attachment<sup>1</sup> )**

Ein Continuous-Controller (Modulationsrad etc.) kann auf den analogen Steuerausgang B des MVS-Interfaces entweder permanent (Fix-CCN-Attachment-Mode) oder dynamisch (Auto-CCN-Attachment-Mode) zugeordnet werden. Dabei ist es grundsätzlich egal, welche der 32 möglichen Continuous-Controller oder auch Aftertouch<sup>2</sup> als Modulationsquelle verwendet wird. Auf welches Modulationsziel der gewählte Continuous-Controller wirkt, kann ggfs. am Synthesizer selbst geändert werden.

Im Auto-CCN-Attachment-Mode ordnet das MVS-Interfaces im laufenden Betrieb die CCN des zuerst empfangene Continuous-Controller-Wertes dem analogen Steuerausgang B zu. Das ermöglicht die recht einfache Auswahl beliebiger Continuous-Controller ohne erneute Lernphase, allerdings sollte man sich dabei auch 100-prozentig sicher sein, welcher Continuous-Controller zuerst durch das MVS-Interface empfangen wird.

**Achtung:** Da man üblicherweise von Außen nicht sehen kann, welche Continuous-Controller-Nummern zu welcher Zeit über das MI-DI-Kabel gesendet werden, kann der Auto-CCN-Attachment-Mode schon mal zu Verwirrung führen. Vor allem im Omni-Mode (wenn das MVS-Interface auf alle MIDI-Kanäle hört) und/oder im Verbund mit Sequenzersoftware kann sich eine Zuordnung scheinbar willkürlich ändern. Werden dabei Continuous-Controller-Nummern ohne direkten Zugriff verwendet, ist die CCN-Zuordnung dann scheinbar ohne Funktion.

Im Fix-CCN-Attachment-Mode wird dagegen während der Lernphase manuell eine permanente Zuordnung eines Continuous-Controllers vorgenommen. Dies bewirkt zwangsweise die Abschaltung des Auto-CCN-Attachment-Modes (nach dem Motto: "es kann nur einen geben" wirkt das auch umgekehrt).

Beide Möglichkeiten (permanente und automatische CCN-Zuordnung) werden im Prinzip gleich eingestellt, der Unterschied besteht in einem kleinen, aber wesentlichen Detail: entweder wird während der Lernphase ein Continuous-Controller-Wert empfangen oder nicht.

<sup>1</sup> CCN = Continuous-Controller-Number: in der MIDI-Definition festgelegte Nummer für die nach Funktionen wie Modulation, Breath-Controller, Main-Volume etc. getrennte Übertragung veränderlicher Werte.

<sup>&</sup>lt;sup>2</sup> Aftertouch ist strenggenommen kein Continuous-Controller sondern eine sog. "Channel-Voice-Message" (Channel-Pressure). Intern wird Aftertouch aber wie ein weiterer Continuous-Controller mit eigener CCN behandelt.

**Tipp:** Im Auto-CCN-Attachment-Mode kann die dynamische Zuordnung eines Continuous-Controllers immer nach dem Einschalten des Synthesizers oder nach einem MIDI-Reset erneut erfolgen. Ein MIDI-Reset kann durch den MIDI-Befehl *System-Reset* oder (bei Verwendung des MIDI-Activ-Sensing-Signals) durch Trennen der MIDI-Verbindung für mindestens 6 Sekunden ausgelöst werden.

#### **2.2.1 Die permanente Zuordnung eines Continuous-Controllers**

Der Fix-CCN-Attachment-Mode zur permanenten (bzw. manuellen) Zuordnung eines Continuous-Controllers auf den analogen Steuerausgang B des MVS-Interfaces wird in zwei Schritten aktiviert:

- 1. Die obersten Taste des Synthesizers beim Einschalten und während der gesamten Lernphase gedrückt halten.
- 2. Mehrfaches Senden von Continuous-Controller-Werten der festzulegenden CNN während der Lernphase. Um eine eindeutige Erkennung zu gewährleisten, sollten die Veränderungen dabei möglichst groß sein.

Eine so vorgenommene Zuordnung des Continuous-Controllers bleibt auch nach dem Aus- und wieder Einschalten des Synthesizers gespeichert (EEPROM), kann aber durch eine erneute Lernphase jederzeit geändert werden. Durch Aktivierung des Auto-C-CN-Attachment-Modes wird die permanente CNN-Zuordnung wieder aufgehoben.

Um es für den Einsteiger nicht zu verwirrend zu machen, ist bei Auslieferung der Fix-CCN-Attachment-Mode auf den Continous-Controller "Modulation" voreingestellt.

#### **2.2.2 Die automatische Zuordnung eines Continuous-Controllers**

Der Auto-CCN-Attachment-Mode zur automatischen Zuordnung eines Continuous-Controllers wird in nur einem Schritt aktiviert:

1. Beim Einschalten des Synthesizers die obersten Taste während der gesamten Lernphase gedrückt halten. Dabei darf kein Continuous-Controller-Wert empfangen werden (notfalls den MIDI-Stecker herausziehen).

Der Auto-CCN-Attachment-Mode bleibt auch nach dem Aus- und wieder Einschalten des Synthesizers gespeichert (EEPROM), kann aber durch eine erneuten Lernphase jederzeit durch die manuelle Zuweisung eines permanenten Continuous-Controllers abgeschaltet werden.

#### **2.3 Die Einstellung des Modulation-Attentuators**

Der interne Modulation-Attentuators (Abschwächer) für den analogen Steuerausgang B des MVS-Interfaces erlaubt die Verringerung des Wirkungsbereichs der Modulationsquelle auf digitaler Ebene. Das ist nützlich, wenn für einen bestimmten Controller (z.B. das Modulationsrad eines Master-Keyboards) die Änderungen im Klangverlauf des Synthesizers zu heftig ausfällt und damit die Modulationssteuerung nicht feinfühlig genug umgesetzt werden kann.

Eine Anpassung der Modulations-Steuerspannung für verschiedene Continuous-Controller (Aftertouch, Modulation etc.) ist über die Tasten 58 bis 60 (von links gezählt) in drei verschiedene Bereiche möglich.

Wird während der Lernphase die 58-ste Taste gedrückt, wird der Modulation-Attentuator auf Viertelung (also 25% des Maximalwertebereichs), bei der 59-ste Taste auf Halbierung (50%) und bei der 60-ste Taste auf Direktwert (100%) geschaltet.

Die möglichen Einstellungen werden nachfolgend als Tabelle dargestellt:

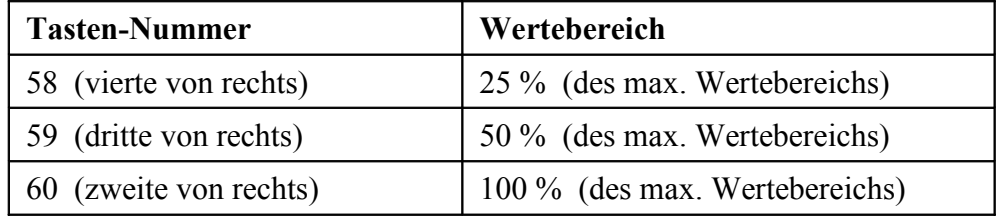

Hinweis: der Steuerausgang A ist fest auf die Pitch-Bend-Funktion festgelegt, dessen Wertebereich kann nicht durch Parametrierung angepasst werden!

Durch die Halbierung oder Viertelung des Wertebereichs verringert sich der Einfluss auf den analogen Teil des MVS-Interfaces, die analoge Auflösung selbst ändert sich jedoch nicht.

Welcher Abschwächungswert eingestellt ist, kann durch Ausprobieren festgestellt werden. Im Zweifelsfall sollte mit dem Direktwert (100%) begonnen und dann, je nach Erfordernis, der Wertebereich auf 50% oder 25% reduziert werden.

## **2.4 Die Einstellung des Sustain-Invert-Modes**

Die Polarität des MIDI-Sustain-Signals (auch Damper oder Hold genannt) kann mit Hilfe des Sustain-Invert-Mode umgeschaltet werden. Obwohl normalerweise (in Abhängigkeit des verwendeten Sustain-Pedals) die Polarität am MIDI-Sender eingestellt werden sollte, kann es erforderlich sein, das Signal über die Taste 57 (von links gezählt) am MI-DI-Empfänger zusätzlich zu invertieren.

Wird während der Lernphase die fünfte Taste von oben gedrückt gehalten, wird der Sustain-Invert-Mode jeweils im Wechsel aktiviert oder deaktiviert (Wechselschalter).

Ob der Sustain-Invert-Mode aktiviert ist oder nicht, kann durch Ausprobieren festgestellt werden. Letztendlich zählt nur die Reaktion des Synthesizers auf das Betätigen des Sustain-Pedals des Master-Keyboards (was sich ziemlich schnell offenbart).

## **2.5 Die Einstellung des Auto-Local-Modes**

Der Local-Mode setzt alle vom MVS-Interface beeinflussten Steuerungssignale (in der Regel die beiden Analogkanäle für Pitch-Bend und Modulation) auf die Ausgangsstellung zurück. Beim PPG-Wave-2 wird zusätzlich die Aftertouch-Modulationssteuerung auf den interne Aftertouch-Sensor zurückgeschaltet.

In der Regel ist es sinnvoll, bei "längerer" Nichtbenutzung der MIDI-Steuerung den Local-Mode zu aktivieren, damit die Vermischung zwischen lokalen Spielhilfen (Pitch-Bend und Aftertouch) und den entsprechenden MIDI-Steuerbefehlen aufgehoben wird. Der über die Taste 56 (von links gezählt) aktivierbare Auto-Local-Mode schaltet automatische nach dem Erkennen von "keiner gedrückten Taste" über den Zeitraum von 30 Sekunden den Local-Mode ein.

Wird während der Lernphase die sechste Taste von oben gedrückt gehalten, wird der Auto-Local-Mode jeweils im Wechsel aktiviert oder deaktiviert (Wechselschalter).

Ob der Auto-Local-Mode aktiviert ist oder nicht, kann durch Ausprobieren festgestellt werden. Dazu kann beispielsweise über MIDI der Pitch-Bend ausgelenkt werden und auf der lokalen Klaviatur (also nicht über MIDI) ein einzelner Dauertton gespielt werden. Ändert sich 30 Sekunden nach dem Empfang des letzten MIDI-Befehls *Note-On/Note-Off* die Tonhöhe schlagartig auf den Normalwert, ist der Auto-Local-Mode aktiviert.

**Hinweis:** Der Local-Mode kann auch direkt durch Senden des MIDI-Befehls *Local-On* oder indirekt durch Senden des MIDI-Befehls *System-Reset* aktiviert werden. Näheres dazu sollte in der Dokumentation des verwendeten Master-Keyboards oder des Sequenzers nachgelesen werden.

Die Ablaufzeit von 30 Sekunden wird außer den MIDI-Befehlen *Note-On/Note-Off* auch durch die MIDI-Befehle *Program-Change* und *Sustain-On/Off* neu gestartet (Retrigger). Das gilt jedoch nicht für andere MIDI-Befehle wie *Pitch-Bend*, die diversen Continuous-Controller (*Modulation* etc.) und *Aftertouch*.

Das Ausschalten des Local-Modes erfolgt in jedem Fall automatisch durch den Empfang eines MIDI-Befehls *Note-On/Note-Off*, *Program-Change* oder *Sustain-On/Off*. Wird anschließend über MIDI ein Befehl zur Änderung eines Analogwerts (Pitch-Bend, Modulation etc.) empfangen, reagiert der entsprechende Analogkanal des MVS-Interfaces umgehend darauf.

#### **2.6 Die Einstellung des Sequencer-Modes**

Bei aktiviertem Sequencer-Mode werden beim Empfang des MIDI-Befehls *Sequencer-Stop* umgehend alle vom MVS-Interface beeinflussten Steuerungssignale (in der Regel die beiden Analogkanäle für Pitch-Bend und Modulation) auf die Ausgangsstellung zurückgesetzt, und zwar unabhängig vom im vorherigen Abschnitt beschriebenen Local-Mode. Dies ist nützlich, falls der Sequenzer nicht alle verwendeten Controller automatisch zurücksetzt oder bei Sequenzabbruch keinen MIDI-Befehl *Local-On* oder *System-Reset* senden kann. Das "Hängenbleiben" einer Pitch-Bend- oder Modulationsauslenkung auf dem zuletzt empfangenen Wert wird dadurch zuverlässig verhindert.

Die Taste 55 (von links gezählt) schaltet das Verhalten beim Empfang des MIDI-Befehls *Sequencer-Stop* um: ist der Sequencer-Mode nicht aktiviert, wird der MIDI-Befehl einfach ignoriert.

Wird während der Lernphase die siebte Taste von oben gedrückt gehalten, wird der Sequencer-Mode jeweils im Wechsel aktiviert oder deaktiviert (Wechselschalter).

Ob der Sequencer-Mode aktiviert ist oder nicht, kann durch Ausprobieren festgestellt werden. Dazu kann beispielsweise in einem Sequenzer eine Test-Sequenz der Pitch-Bend ausgelenkt werden und auf der lokalen Klaviatur (also nicht über MIDI) ein einzelner Dauertton gespielt werden. Ändert sich bei beim Stoppen des Sequenzers die Tonhöhe schlagartig auf den Normalwert, ist der Sequencer-Mode aktiviert.

#### **2.7 Die Einstellung des Program-Change-Mode**

Bei aktiviertem Progamm-Change-Mode wird beim Empfang eines MIDI-Befehles *Program-Change* die Programmnummer des Synthesizers umgeschaltet. Bei deaktiviertem Progamm-Change-Mode werden alle MIDI-Befehle *Program-Change* dagegen ignoriert. Die Deaktivierung ist eher als "Notbehelf" gedacht, falls mal in einem bestimmten Setup die Programmumschaltung - unter irgendwelchen Bedingungen - Probleme macht und die entsprechenden MIDI-Befehle nicht am Master-Keyboard oder im Sequenzer abgeschaltet oder über einen MIDI-Router unterbunden werden können.

Die Taste 54 (von links gezählt) schaltet das Verhalten beim Empfang eines MIDI-Befehls *Program-Change* um: ist der Progamm-Change-Mode deaktiviert, führen alle MI-DI-Befehle *Program-Change* zu keiner Änderung der Programmnummer.

Wird während der Lernphase die achte von oben gedrückt gehalten, wird der Progamm-Change-Mode jeweils im Wechsel aktiviert oder deaktiviert (Wechselschalter).

Ob der Progamm-Change-Mode aktiviert ist oder nicht, kann durch Ausprobieren festgestellt werden. Dazu kann beispielsweise am Master-Keyboard ein Programmwechsel ausgelöst werden. Ändert sich dabei auch die Programmnummer im PPG-Wave-2, ist der Progamm-Change-Mode aktiviert.

## **3. Die Programmumschaltung (Patch-Auswahl)**

Das MVS-Interfaces Mk.II kann auch eine Programmumschaltung des PPG-Wave-2 vornehmen. Die erste MIDI-Programmnummer (0) wählt den ersten Speicherplatz des Synthesizers an (also ebenfalls 00), die nachfolgenden MIDI-Programmnummern (1 bis 99) werden einfach der Reihe nach entsprechend zugeordnet. Alle empfangenen MIDI-Programmnummer oberhalb von 99 werden ignoriert.

Der MIDI-Befehl *Bank-Select* wird nicht unterstützt, er macht beim Wave-2 auch keinen Sinn.

#### **3.1 Besonderheiten bei der Programmumschaltung**

Der PPG-Wave-2 benötigt zum Umschalten eines Programmes jedesmal ca. 1 Sekunde um Wellenformzwischenwerte (Partialwellen) für seine Wavetables zu berechnen. In dieser Zeit ist er sozusagen blind für alle anderen Aktivitäten, sowohl für Tastenanschläge als auch für das Umschalten auf ein weiteres Programm.

Dies hat zur Folge, dass ein schnelles aufeinander folgendes Umschalten verschiedener Programme nicht so möglich ist, wie man es von anderen Synthesizern gewohnt ist. Würde man beispielsweise über MIDI von einem Master-Keyboard mehrfach schnell hintereinander "Prg.-Up" tippen, würde der PPG-Wave-2 den ersten Befehl verarbeiten, dann aber erst nach 1-2 Sekunden den nächsten Umschaltbefehl registrieren. Zwischenzeitlich empfangene MIDI-Programm-Umschaltbefehle werden jeweils solange ignoriert, bis der PPG-Wave-2 mit seiner internen Umschaltsequenz fertig ist.

Durch das MVS-Interface ist technisch sichergestellt, dass bei zwei schnellen Programmwechseln z.B. von 33 auf 44 der PPG-Wave-2 nicht plötzlich unbeabsichtigt das Programm 34 lädt. Allerdings kann es durchaus vorkommen, dass das Betriebssystem des PPG-Wave-2 den zweiten Programmwechsel nicht mitbekommt und somit auf Programm 33 stehen bleibt, obwohl am Master-Keyboard Programm 44 angezeigt wird.

Im Sequenzerbetrieb spielt das keine große Rolle, denn da wird nicht alle paar 100 Millisekunden das Programm gewechselt. Beim schnellen Steppen durch die Programmnummern (z.B. vom Master-Keyboard mit +1, +1, +1 etc.) kann das aber durchaus vorkommen. Beim nächsten Programmwechsel (nach ca. 1 Sek. Wartezeit) sind dann aber beide Geräte wieder synchron.

# **4. Anhang**

Auf der Leiterplatte des MVS-Interfaces gibt es ein Steckbrückenfeld, über das einige spezielle Optionen eingestellt werden können. Im Normalfall sollten hier allerdings keine Änderungen notwendig sein, ausgenommen sie erfolgen nach vorheriger Absprache mit dem Hersteller oder auf eigene Gefahr.

- **Achtung:** Zur Einstellung der speziellen Optionen ist eine Geräteöffnung notwendig, weswegen dies dem versierten Techniker vorbehalten bleibt.
- **Warnung:**Da im Gerät auch offene netzspannungsführende Bauteile vorhanden sind, besteht die Gefahr eines lebensgefährlichen Stromschlags!

Das 10-polige Steckbrückenfeld ist eigentlich der ISP-Stecker (In-System-Programming), der für die Programmierung des Microcontrollers vorgesehen ist. Zur Inbetriebnahme wird hier ein spezielles Programmiergerät angeschlossen, im normalen Betrieb können einige der Pins als zusätzliche Eingänge zur Abfrage von Steckbrücken verwendet werden. Dabei sind nur die nachfolgend beschrieben Steckbrücken erlaubt, ansonsten kann ein Kurzschluß das MVS-Interface oder auch den Synthesizer beschädigen.

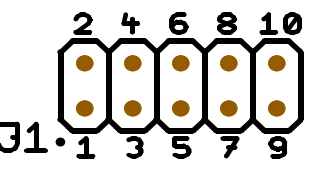

Der auch als Steckbrückenfeld dienende ISP-Stecker

Eine Steckbrücke auf der Position 9-10 deaktiviert die Änderungsmöglichkeit des MI-DI-Kanals bzw. des Poly/Omni-Modus.

Eine Steckbrücke auf der Position 7-8 deaktiviert die Änderungsmöglichkeit der übrigen Parameter und Betriebsmodi (vgl. Kapitel 2.2 bis 2.7).

Diese zwei "Blockiermöglichkeiten" sind hilfreich, wenn ein einmal gewähltes Setup nicht durch Unachtsamkeit oder Unwissenheit ("Spielerreien des Kollegen") verstellt werden darf.

Eine Steckbrücke auf der Position 3-4 deaktiviert die adaptive MIDI-Active-Sensing-Funktion. Bislang ist zwar keine Notwendigkeit für ein manuelles Abschalten bekannt, aber man weiß ja nie...

Andere möglicherweise vorhandene Steckbrücken des MVS-Interfaces dürfen keinesfalls verändert werden, es kann auch hierbei das MVS-Interface oder auch der Synthesizer ernsthaft beschädigt werden.

Die Leiterplatte des MVS-Interfaces Mk.II besitzt eine gelbe LED, die im Normalfall die Verarbeitung von MIDI-Befehlen anzeigt (MIDI-Activity). Beim Einschalten des Synthesizers (Systemprüfung), in der "Lernphase" und bei bestimmten Fehlern werden hiermit aber auch andere Zustände signalisiert.

# **4.1 MIDI-Implementation**

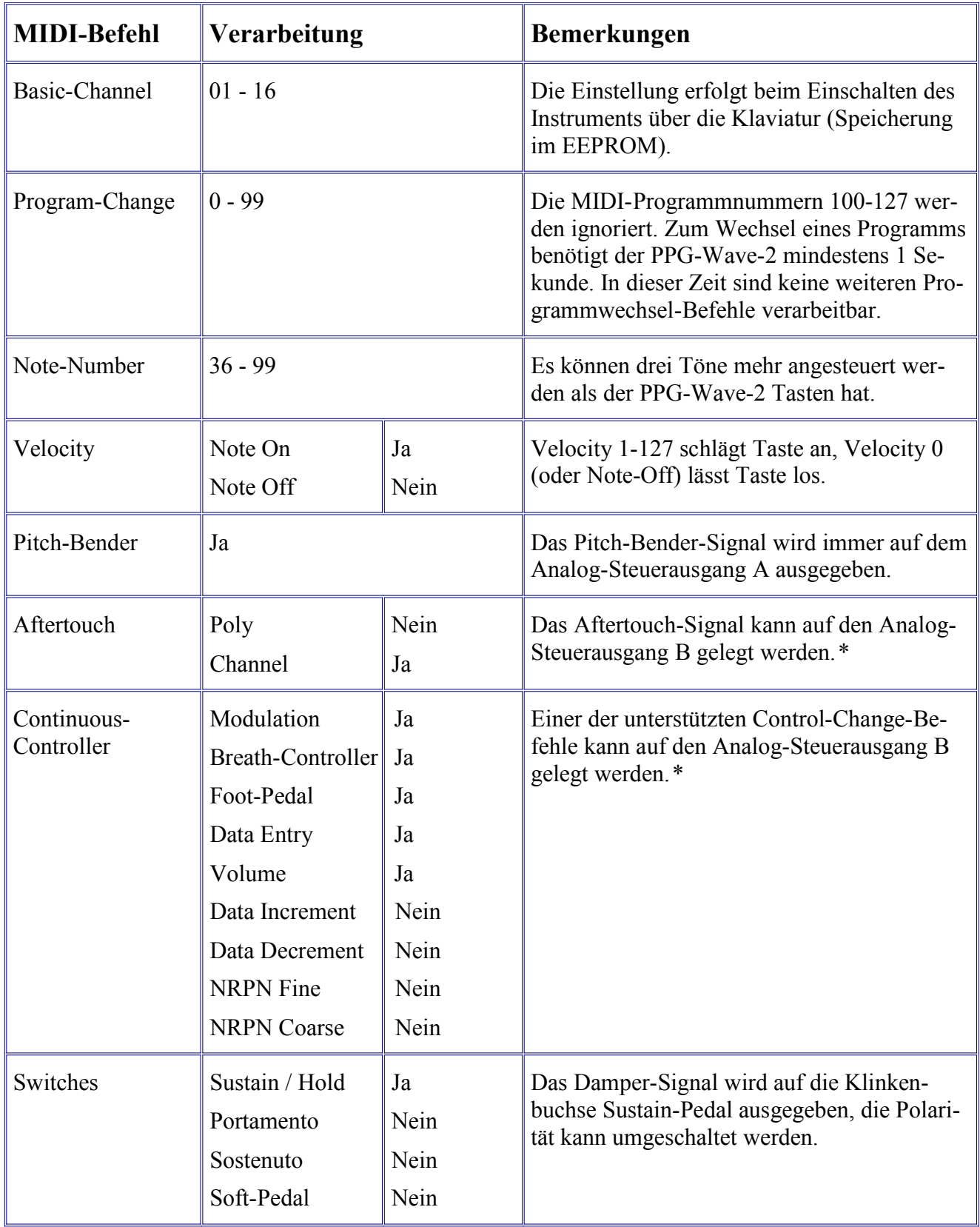

*Fortsetzung auf nächster Seite...*

*Fortsetzung von vorheriger Seite...*

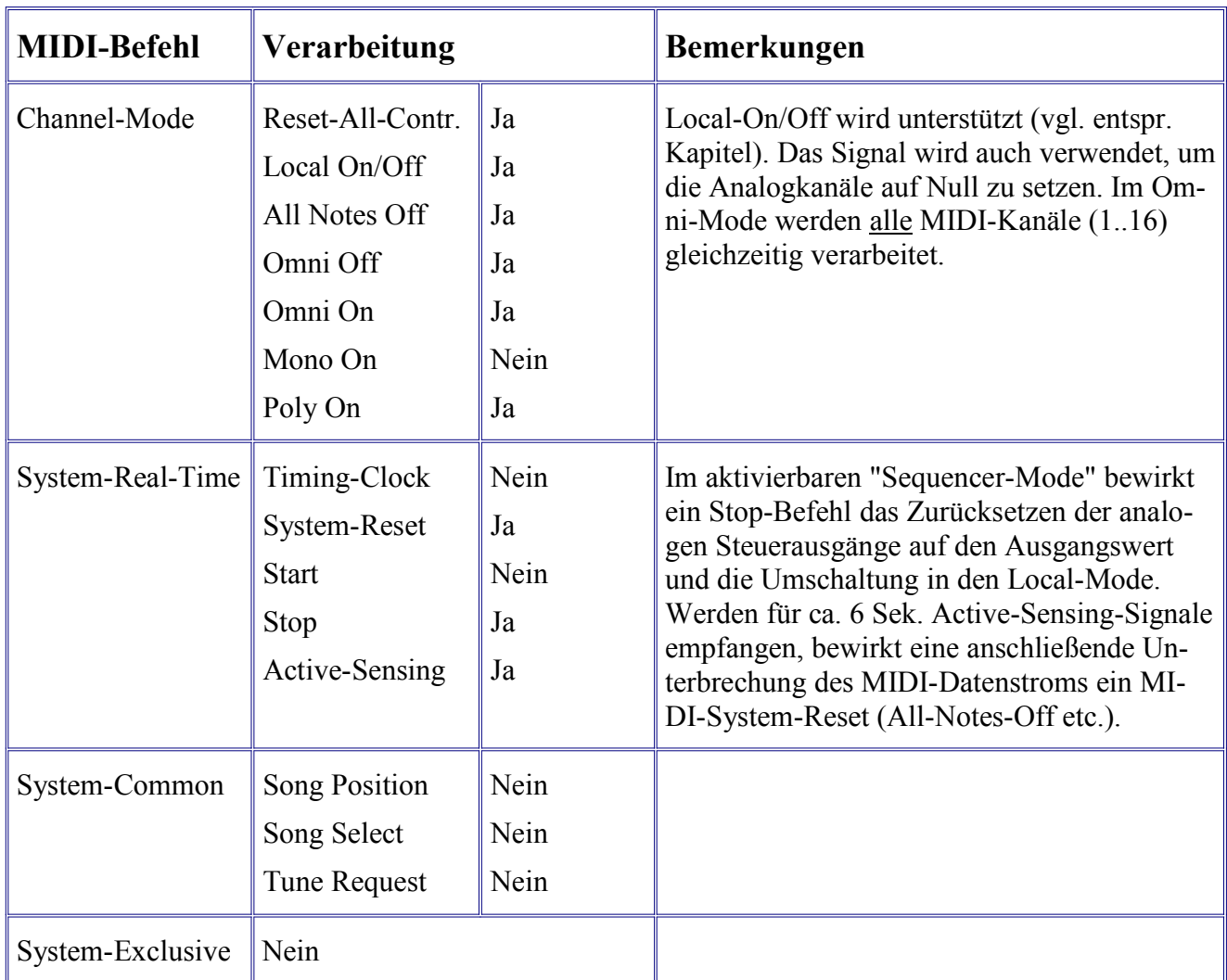

\* Im Fix-Attachment-Mode erfolgt die Zuordnung beim Einschalten mit dem ersten empfangenen Befehl für eine mögliche Modulation (Speicherung im EEPROM). Im Auto-Attachment-Mode erfolgt die Zuordnung nach dem Einschalten automatisch mit dem ersten empfangenen Befehl für eine mögliche Modulation. In der Regel liegt der Analog-Steuerausgang B hardwaretechnisch auf der Modulations-Sektion des Synthesizers, was ein weiteres gerätespezifisches Routing auf den Zielparameter ermöglicht.

## **4.2 Verwendbare MIDI-Continuous-Controller**

Nachfolgend sind die im MIDI-Standard definierten Continuous-Controller tabellarisch aufgezählt. Die nicht definierten Nummern können natürlich auch verwendet werden, solange sie nicht größer als 31 sind.

Als Sonderfall wird die Afterouch-Funktion wie ein Continuous-Controller behandelt.

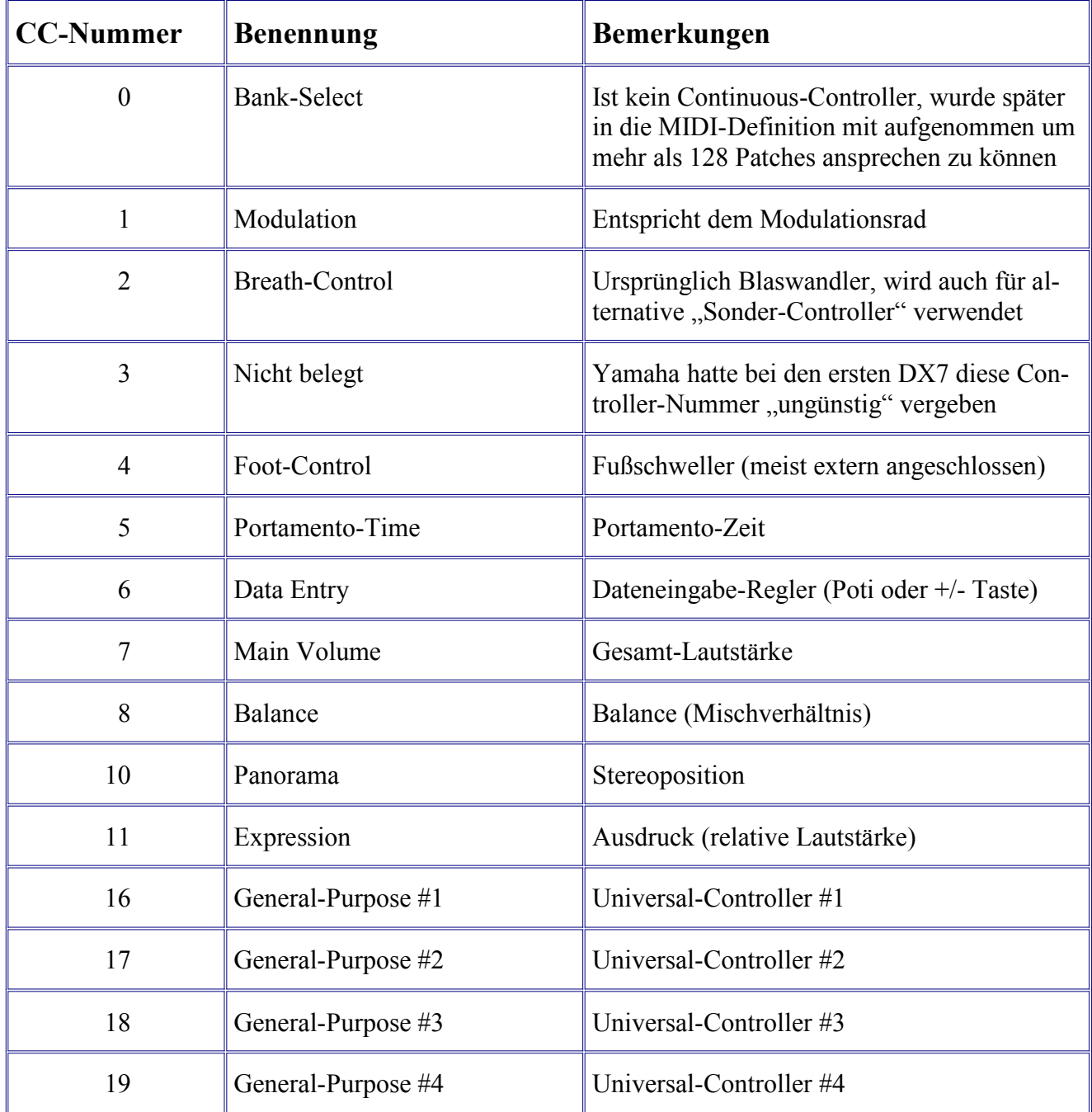

Hinweis: Die Tabelle dokumentiert nicht die Fähigkeiten des mit dem MVS-Interface ausgerüsteten Synthesizers. Sie dient nur der Information, welche Continuous-Controller zur Ansteuerung verwendet werden können. Weitere Informationen können im Internet (z.B. auf der Seite http://home.snafu.de/sicpaul/midi/midi4.htm) nachgelesen werden.

## **4.3 Technische Daten und Ausführung**

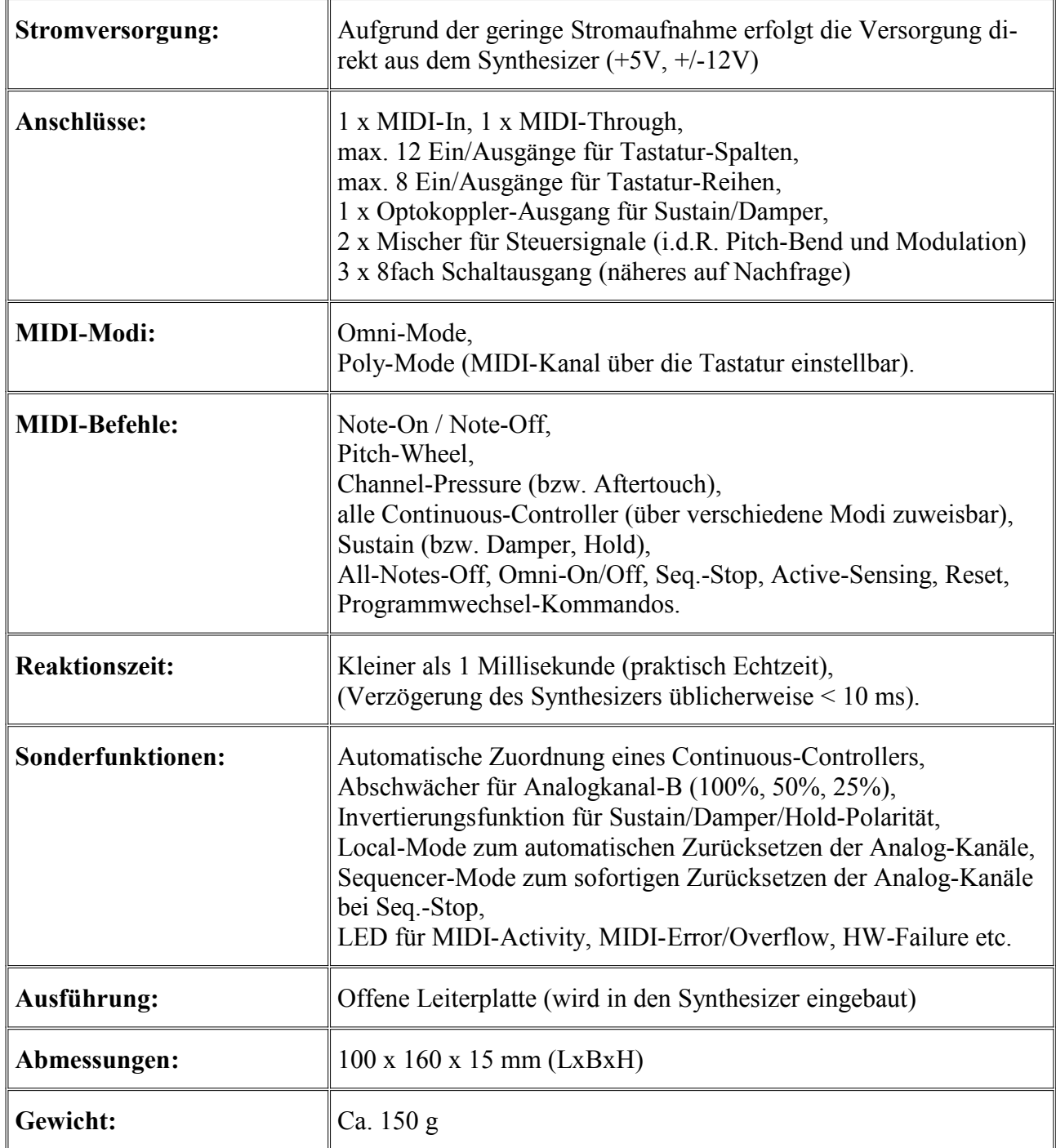

### **4.4 Funktionen der Spezial-Zusatzelektronik für den PPG-Wave-2**

Neben dem normalen MIDI-for-Vintage-Synth-Interface Mk.II ist für den PPG-Wave-2 noch einiges mehr an Elektronik notwendig, damit das Zusammenspiel mit der MIDI-Steuerung einwandfrei klappt. Nachfolgend wird kurz beschrieben, welche Funktionen mit dieser Spezial-Zusatzelektronik realisiert werden:

- 1. Aufgrund der unvorhersagbaren Zugriffe des sehr "eigentümlichen" Keyboard-Scanning-Algorithmus des PPG-Wave-2 auf seine Klaviatur kann der Microcontroller des MVS-Mk.II-Interfaces dem nicht so schnell zu folgen, wie es bei allen denkbaren Tasten-Kombinationen notwendig wäre. Eine Schaltung mit einem Dual-Port-RAM<sup>3</sup> entkoppelt hardwaremäßig das Keyboard-Scanning des PPG-Wave-2 von der Steuerung des MVS-Mk.II-Interface. Nach einem Reset ist das Dual-Port-RAM noch deaktiviert, und weil dabei werden keine Akkorde gedrückt werden, kann das MVS-Mk.II-Interface das Keyboard-Scanning des PPG-Wave-2 direkt mitlesen: dadurch wird die "Lernphase" überhaupt erst möglich.
- 2. Für die Modulationssteuerung verfügt der PPG-Wave-2 über eine Keyboard-Dynamics genannte Funktionalität. Hierzu ist unter der Klaviatur des PPG-Wave-2 ein Sensor als veränderlicher Kondensator ausgebildet, der bei Niederdrücken der Tastatur (Aftertouch) die Frequenz eines Schwingkreises verändert. Die Elektronik des PPG-Wave-2 misst diese Frequenzänderung und sein Prozessor rechnet die Änderung in entsprechende Paramterwerte um. Zur Ankopplung wird einerseits das Spannungssteuerungssignal des MVS-Mk.II-Interfaces mit einem separaten VCO<sup>4</sup> in eine veränderliche Frequenz umgesetzt, andererseits wird - mit Hilfe einer entsprechenden Hardware-Logik - zwischen der Frequenz des PPG-Wave-2-Aftertouch-Sensors und der midigesteuerten VCO-Frequenz umgeschaltet. Eine auf der Platine befindliche gelbe LED zeigt an, wann das MVS-Mk.II-Interface auf die externe Modulationssteuerung (also über MIDI) umgeschaltet hat und der PPG-Wave-2-Aftertouch-Sensor damit deaktiviert ist.
- 3. Der Pitch-Bender des PPG-Wave-2 hat eine durch Federn (mechanisch) definierte Mittelstellung. Leider ist diese nicht sonderlich präzise, wodurch es sehr leicht zur Insabilität in der Gesamtstimmung kommt. Eine zusätzliche Elektronik bringt in die Mittelstellung des Benders eine kleine Spreizung mit einer Totzone<sup>5</sup> ein, womit die Gesamtstimmung insgesamt stabil bleibt.
- 4. Der PPG-Wave-2 speichert alle Programme und Geräteeinstellungen in seinen RAMs, die natürlich auch bei ausgeschaltetem Gerät mit Spannung versorgt werden müssen. Leider funktioniert die Ladeschaltung des dafür vorgesehenen NiCd-Akkus aufgrund eines PPG-Designfehler nicht ordungsgemäß, weshalb der Akku durch eine auslaufsichere Lithium-Batterie mit entsprechender Schutzbeschaltung ersetzt wird (Lebensdauer der AA-Zelle bis zu 10 Jahre).

<sup>3</sup> Ein Dual-Port-RAM erlaubt das Schreiben und Lesen von RAM-Zellen von zwei unabhängigen Seiten aus, wobei die Schreib- und Lesezugriffe so gesteuert werden, dass Daten-Kollision ausgeschlossen sind.

<sup>4</sup> VCO = **V**oltage-**C**ontrolled-**O**szillator = Spannungsgesteuerter Schwingkreis

<sup>5</sup> Um die Mittelstellung wird (elektronisch) ein inaktiver Bereich gebildet, in dem kleine Änderungen am Bender keinerlei Auswirkung auf die Tonhöhe haben. Mechanische Ungenauigkeiten führen somit nicht zu Gesamtstimmungsdrifts.

# **5. Eigene Notizen**

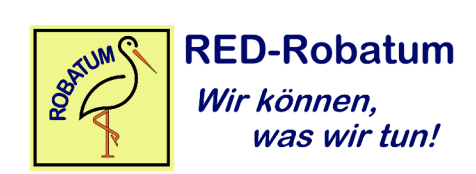